## **iOS Email Signature Deployment App Overview (for iOS's Native Email App)**

**Background & Project Overview:** Digitech Branding - <https://www.digitechbranding.com/> - provides an online email signature service to customers worldwide. Finished signatures are delivered to iOS users for installation via a copy (from their browser) followed by a paste into the "signatures" dialog box for the native email program.

This URL provides an example of one of our signatures: <http://www.dynasend.com/signatures/get.php?email=judson.robertson%40streamrealty.com>

Our current installation instructions (shown in the screen capture below) tell people to shake their phone after pasting.

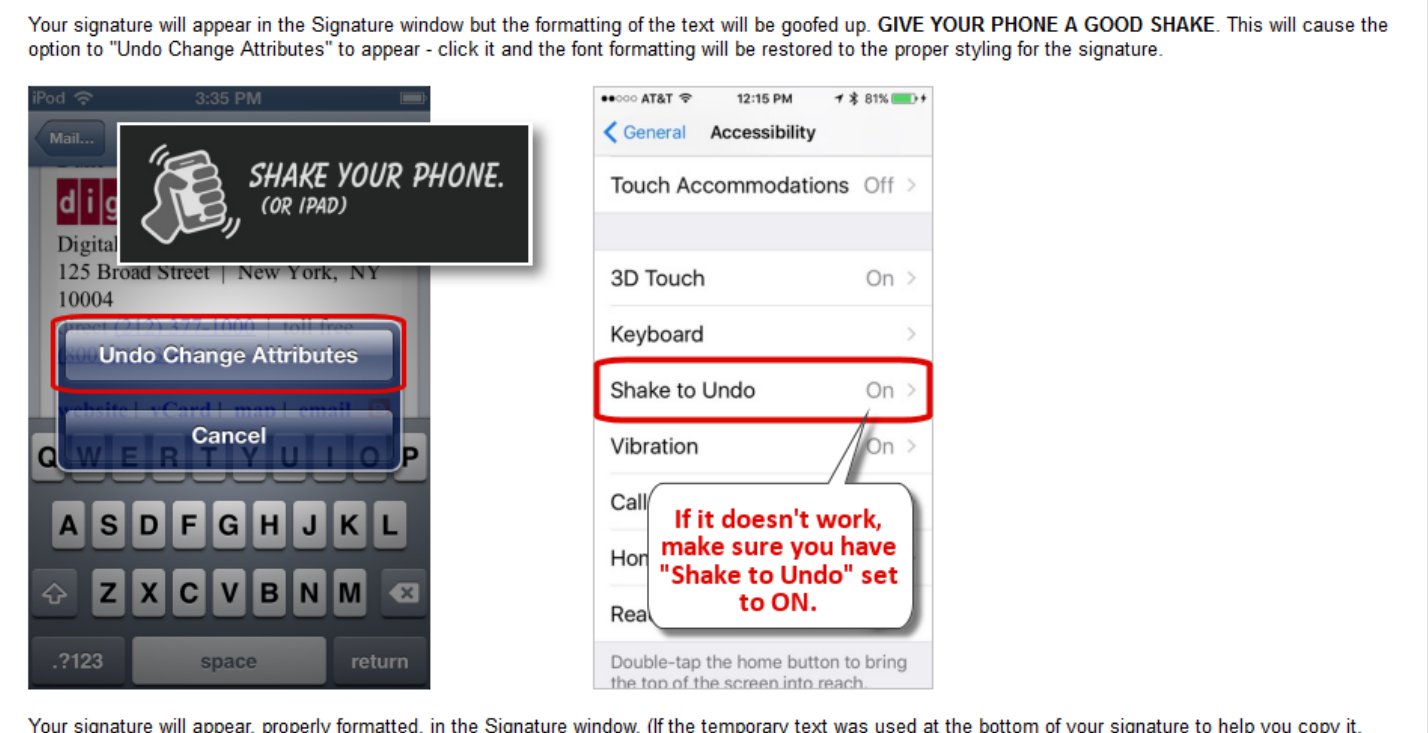

now is the time to delete it.) Tap out of Settings. Your signature will be saved automatically.

Apple has apparently discontinued (with newer versions of iOS) the ability to "shake your phone" to bring up an "Undo Change Attributes" dialog. As a result, the copy / paste process we have been asking users to follow, that included a "shake your phone / undo change attributes" step no longer works as it used to. The result is that our signatures can still be installed, but the HTML formatting is lost. Below is an example – note the font style and size change and the loss of color on the row of links (website | vCard | map | email):

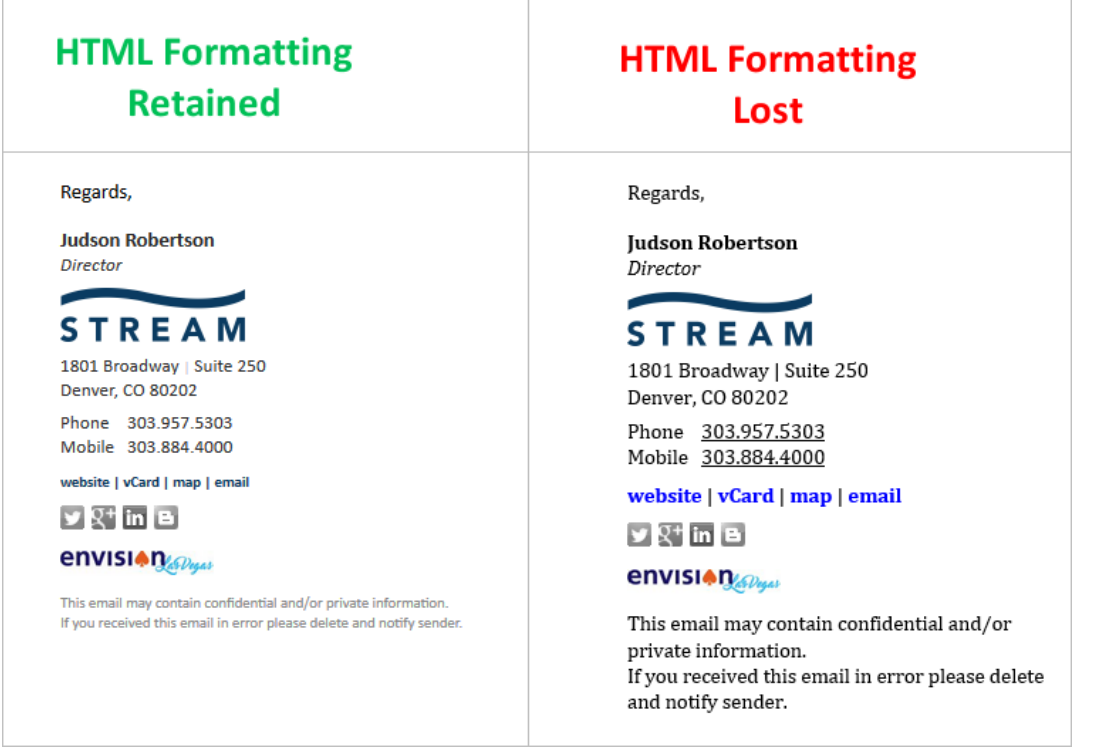

What I'm envisioning for the iOS app is roughly as follows:

- At the time the app is downloaded the user has to enter their email address (the email address that corresponds to the signature we have created for them).
- This email address, let's say **judson.robertson@streamrealty.com** will be appended to our URL **http://www.dynasend.com/signatures/get.php?** by the app to produce the full URL to the user's signature, <http://www.dynasend.com/signatures/get.php?email=judson.robertson%40streamrealty.com>
- The user will not see the signature in their browser, but will simply tap a button in our app to copy the signature to their clipboard. The button can be labeled "COPY SIGNATURE" or something like that.
- They will then navigate to their signatures dialog and PASTE the signature in (as they currently must do). Key to this will be **the app's ability to paste the HTML in without having the formatting attributes stripped away.** That is, the installed signature will render the same as it did when initially viewed in a browser. **Allowing for the retention of the HTML formatting is the single function of this app.**

If you need to create a signature that matches your own email address for testing purposes, you can do so by following this link:<http://dynasend.com/sig.php/STREAM>

The final component of this project will your assistance in achieving placement of our app in the Apple App Store.